# Monkey Pixels Tutorial

By Robbert Prins, September 7, 2011

# **Contents**

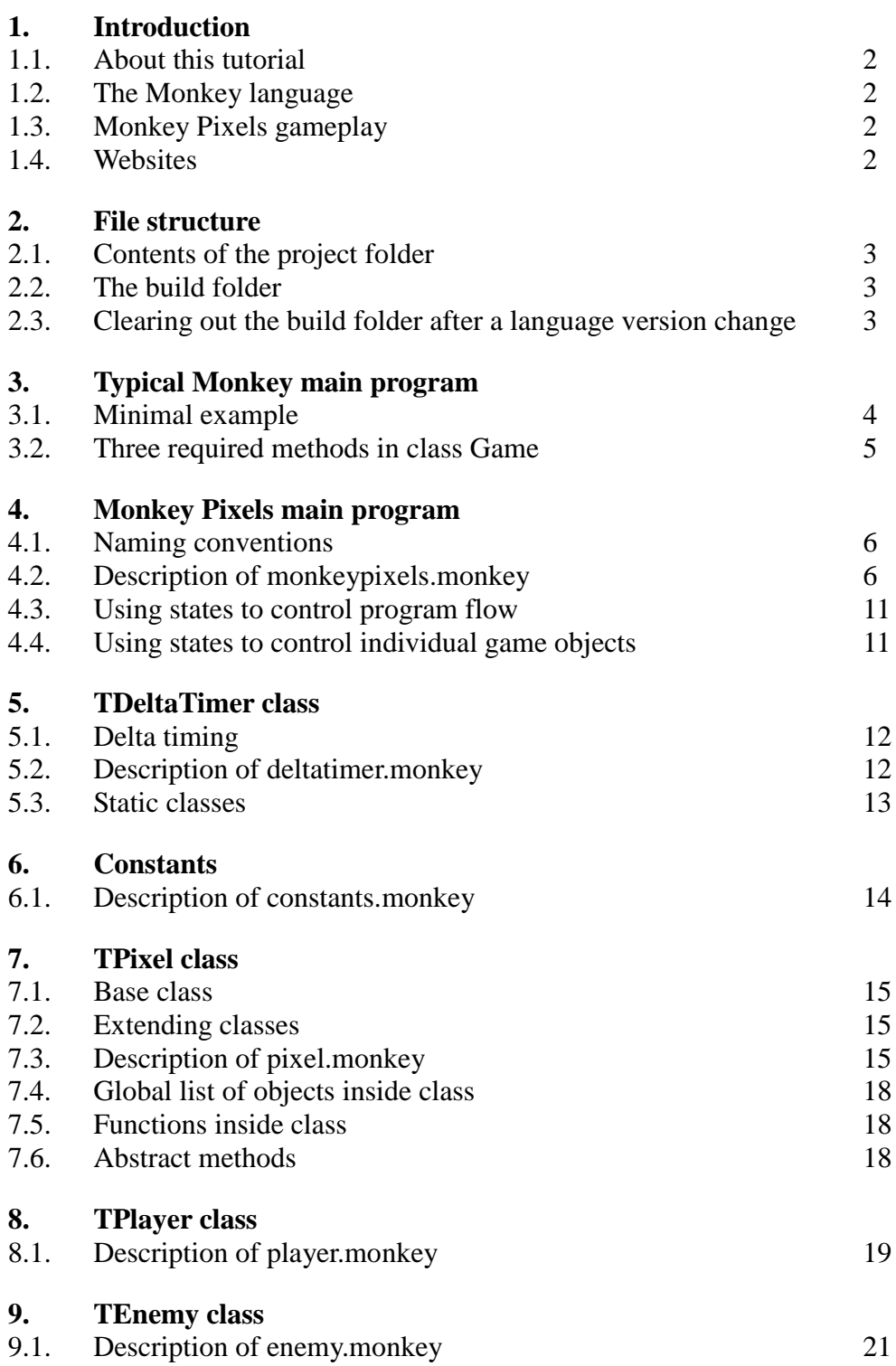

# 1. Introduction

### **1.1. About this tutorial**

This text is an explanation of the source code of the game Monkey Pixels. Monkey Pixels is a new version of my 2002 game Pixelwars, which was written in Blitz Basic. I decided to rewrite it in Monkey so it can be played in the browser. I also had the idea of writing a small tutorial for it, and explaining the structure and workings of a game is easier if that game is not too complex. At the end of this introduction you can read where the game and the source code can be found. The biggest part of this tutorial consists a reproduction of the source code itself, with explanation added. The explanation has a blue background so you can see it is not part of the source code.

### **1.2. The Monkey language**

Monkey Pixels is programmed in the Monkey language. Monkey allows you to write a game in one language and then translate it to something that can be played on different devices, such as webbrowsers using Flash or HTML5 and a variety of mobile phones. To keep it simple I only considered the Flash and HTML5 targets.

Monkey is a language in the Blitz Basic series of languages that are inspired by BASIC, a classic programming language. Being the latest addition to that series, it is in fact more similar to more modern languages such as Java. It supports functions and a number of helpful datastructures, and allows for object-oriented programming through the use of classes. In addition it contains functionality to deal with input, graphics and sound, very important for game programming!

### **1.3. Monkey Pixels gameplay**

In the game, the player controls a green pixel that has to avoid being touched by red pixels for as long as possible. Moving the green pixel is done using the arrow keys on the keyboard. The number of seconds the player manages to stay alive is the score. Red pixels can change into a special blinking pixel; if the player runs into a blinking pixel, a number of red pixels will be deleted to create a bit more room to move in.

### **1.4. Websites**

The Monkey Pixels game and source code described in this tutorial can be found here:

http://www.foppygames.nl

The Monkey language can be tried and purchased from:

http://monkeycoder.co.nz

# 2. File structure

### **2.1. Contents of the project folder**

It is probably common practice to store the code and other files for a game you're working on in a project folder. Inside my MonkeyPixels project folder, I created a main source code file called monkeypixels.monkey. All Monkey source code files should have the .monkey extension. Next, Monkey expects to find a data folder that has the same name as the main source code file, only ending in .data. When you tell Monkey to load external graphics or sound effects into the game, this is where it will look for those files. So in my case there's a folder called monkeypixels.data. Another folder, but this time created automatically by Monkey, has a name ending in .build, in my case monkeypixels.build, and will contain the game ready to be run. Finally, you can of course add your own folders. I added a folder called 'includes', containing separate source code files.

All in all my project folder contains the following:

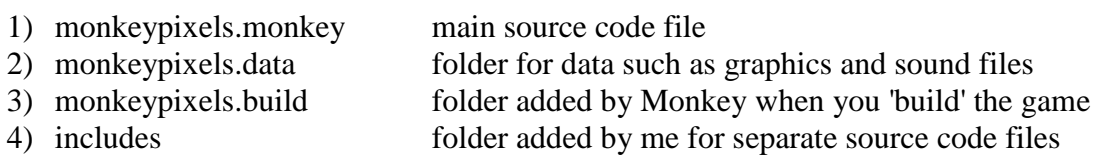

### **2.2. The build folder**

While working on your game's soure code you can instruct Monkey to 'build' an executable program out of it. The result will be placed in the projectname.build folder. The build folder will not exist up to that point. For every target you ask Monkey to build your game for (Flash, HTML5, Android, …) Monkey will create a separate folder inside the build folder. In the case of Flash and HTML5, the contents of that folder should be placed on your webspace for people to play your game. For example, for Flash it will contain a SWF file that is the actual game and an HTML file that displays the SWF.

### **2.3. Clearing out the build folder after a language version change**

An interesting point about the build folder is that when you install a new version of the Monkey language it is a good idea (if not a requirement) to delete the contents of the build folder of the game you are working on. This way, Monkey will create a fresh version of your game when building, based on the new language version, instead of adding to what was already there. If you do not clean out the build folder after upgrading (or, in fact, downgrading) the language, you may get funny error messages when building.

# 3. Typical Monkey main program

### **3.1. Minimal example**

The main program for Monkey Pixels is in file monkeypixels.monkey. Before describing this particular file in the next chapter, I will first describe what a Monkey program could look like when it contains only the skeleton of a game. (This example has no explanation inbetween the lines of code, instead I will explain the actual Monkey Pixels code in following sections.)

```
' file: mygame.monkey
Strict 
Import mojo
' other imports (for example, your own source code files in includes folder)
' …
Class Game Extends App
       Const UPDATE RATE: Int = 60
        ' other constants, globals, fields (for example, fields for score and hi-score)
        ' …
       Method OnCreate:Int()
               SetUpdateRate UPDATE_RATE
                ' load graphics, sound, initialize globals and fields
                ' …
               Return(0)
       End
        Method OnUpdate:Int()
                ' do game logic (for example, move player and enemies)
                ' …
               Return(0)
       End
        Method OnRender:Int()
                ' do game rendering (for example, draw background, player and enemies)
                ' …
               Return(0)
       End
        ' other functions or methods
          \mathcal{L}^{\mathcal{L}}End
Function Main:Int()
       New Game
       Return(0)
End
```
The main parts of the file are:

1) A class 'Game' that extends the 'App' class. This is a definition of a new class Game, which is based upon the existing App class. This means it can do everything the App class can do (which is probably a lot), but it can also do everything you add to the definition of Game, for example, create enemies, draw a game background, keep track of the game's hi-score. Extending classes is described further on, as it is also used in Monkey Pixels' classes.

2) A function Main() that creates an instance of Game using the New command. Based on the definition of class Game, an object is created in the computer's memory. This means an actual Game object is now up and running. When programmed correctly it will start displaying the game on your screen.

### **3.2. Three required methods in class Game**

The Game class should have three standard methods:

1) OnCreate() 2) OnUpdate() 3) OnRender()

OnCreate() is called when an instance of Game is first created. Code to initialize your game should be put in this method. It will not be called again for the time your game runs. One command that you'd place here is a call to SetUpdateRate. It defines how often per second your game's OnUpdate() method will be called. This basically controls the speed at which your game runs. If you set it to 60, any code placed in OnUpdate() will be run 60 times per second.

OnUpdate(), as explained above, is called a set number of times per second after your game has initialized. It is the heart of the game. Here you would put all code to make your game objects move, but also code to go from the title screen to the action part of your game, and from there to the game over screen, and back to the title screen again. (If your game uses a structure like that.) In practice you would not put literally all the code here, but instead place calls to methods and functions that are described in other source code files. (Otherwise this one OnUpdate() method would get so big it would be difficult to manage.)

OnRender() is like OnUpdate() in that it gets called many times per second. Where OnUpdate() updates the game state (moving things around), OnRender() displays the game state on the screen (drawing things at their new location).

If you want to draw an image, a command that draws that image should be added to OnRender(). It could be a direct call to a drawing command in the Monkey language, such as DrawImage(), or it could be a call to a method of an object that in turn makes a call to DrawImage(). For example, in Monkey Pixels, the class TPixel contains a function called renderAll() that draws all pixels.

If you draw something, it appears on top of things that were drawn before. Therefore in OnRender() you would typically first draw the game background, and then draw the game objects, so that they appear on top of the background.

## 4. Monkey Pixels main program

#### **4.1. Naming conventions**

In my programming I use some conventions for naming variables and other parts of the program. Some of these are also used by other people, other conventions are a bit more personal, that's why it is probably a good idea to mention them before showing more of my code:

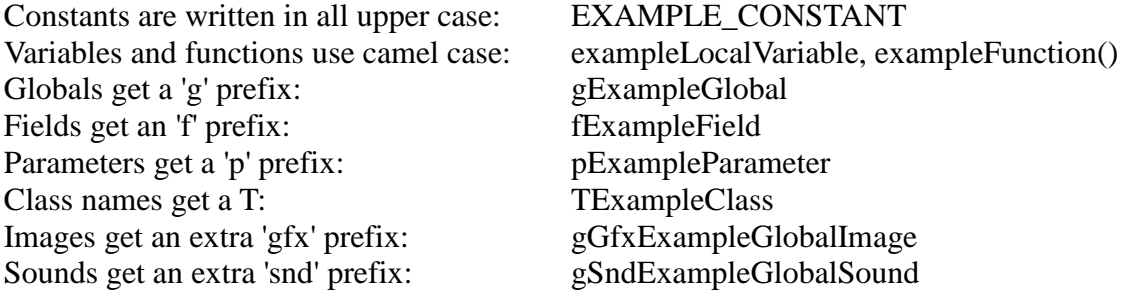

This way of writing constants and the use of camel case is fairly universal. The prefixes for globals, fields and parameters are more personal. I like to be able to see insantly whether I am talking about a global variable, a class field, a function parameter, or (if there are no prefixes) a local variable. It also makes it easier to use similar names without using the same name twice. For instance, in a class method setName(pName:String) I could say fName = pName and it would be instantly clear that I am assigning the parameter value to the class field. Without prefixes it would of course also be possible, and I would then have to do Self.name = name, which is not bad, but I still prefer to use my prefixes.

### **4.2. Description of monkeypixels.monkey**

This is the main program file for Monkey Pixels. In its basic structure it is similar to the minimalistic main program presented in the previous chapter, but this time code has been added inside the structure that turns this into a particular game with its own rules and game objects.

```
' Monkey Pixels, Foppygames 2011
' monkeypixels.monkey
Strict 
Strict tells Monkey that in checking the syntax of this program it should use its strictest 
set of rules. Typically this means your code will look better and fewer mistakes will be made. 
Import mojo
Import includes.constants
Import includes.deltatimer
Import includes.pixel
Import includes.player
Import includes.enemy
In order to use code that is in other files, the files need to be 'imported' using the Import 
command. First 'mojo' is imported, a part of Monkey that allows us to use graphics, sounds and 
input devices. Then, source code files that I made myself, containing the constants and the 
class definitions for the game, are imported. Putting everything in one file is also possible 
but I prefer to use separate files. Note that even though the source code files have the 
extension .monkey, this extension is not used when importing the file.
```
Class Game Extends App Field fGfxTitleScreen:Image Field fGfxGameOverScreen:Image Field fGfxDigits:Image A couple of fields for our Game class that will hold images. The class Image is a part of the mojo module, imported earlier. This would not work if mojo was not imported. (In fact, extending the Game class from the App class would fail too, since App is also part of mojo. Extending classes is discussed in more detail later, in the description of other classes.) I put an f at the front of every field name. This way you can see right away that something is a field. Different programmers sometimes use different variable naming rules, I got used to this. Field fPlayer:TPixel Field fState:Int Field fNextEnemy:Int Field fNextPoint:Int Field fScore:Int Field fHiScore:Int Some more fields. fPlayer is an instance of the TPixel class, the definition of which was imported at the top of the file. Then there are a few int variables, basically numbers that help in running the game. fState is the variable that holds the current game state. The use of 'states' or a 'state machine' to control game flow is described in more detail below this code example. Method OnCreate:Int() OnCreate() is called once automatically at the start of the game. It is used to set up the game by loading any graphics and sound, setting the update rate (the speed the game will run at) and setting the first game state to be the title screen. It also initializes the class TDeltaTimer, which is a class that makes sure that every object moves at the intended speed, even if the game is slowed down because the computer is having a hard time. (This will be explained later.) loadGraphics() SetUpdateRate UPDATE RATE Note that UPDATE RATE is a constant declared in file constants.monkey, imported at the top of the file. Its value is 60. I could have used the value 60 here  $directly, but using constants helps to make the code readable. It also means$ that if I use the update rate constant at multiple places in the code, I can change it later just by changing the value assigned to the constant. switchToState(STATE\_TITLE) TDeltaTimer.init() fHiScore = 0 Return(0) End Method OnUpdate:Int() OnUpdate() is called automatically at the rate set in OnCreate(). In the case of Monkey Pixels, this is 60 times per second. In this method you are expected to update the game logic. If the game is currently being played, this means objects are moved around, new objects are created, old ones removed, etc. If the current state is the title screen or the game over screen, updating the logic means checking if the player has pressed space bar and then changing the state if he or she has. TDeltaTimer.update() The class that keeps track of the game's speed needs to be updated too, so it knows how fast the game is running. We have not declared a variable for an instance of the class; instead, functions from the class definition are called upon directly. The class is a 'static' class, which is explained later. Select fState This is a Select statement that tells Monkey what should be done for different values of fState. Case STATE TITLE ' space bar was pressed If (KeyHit(KEY\_SPACE)) Then switchToState(STATE GAME) End If

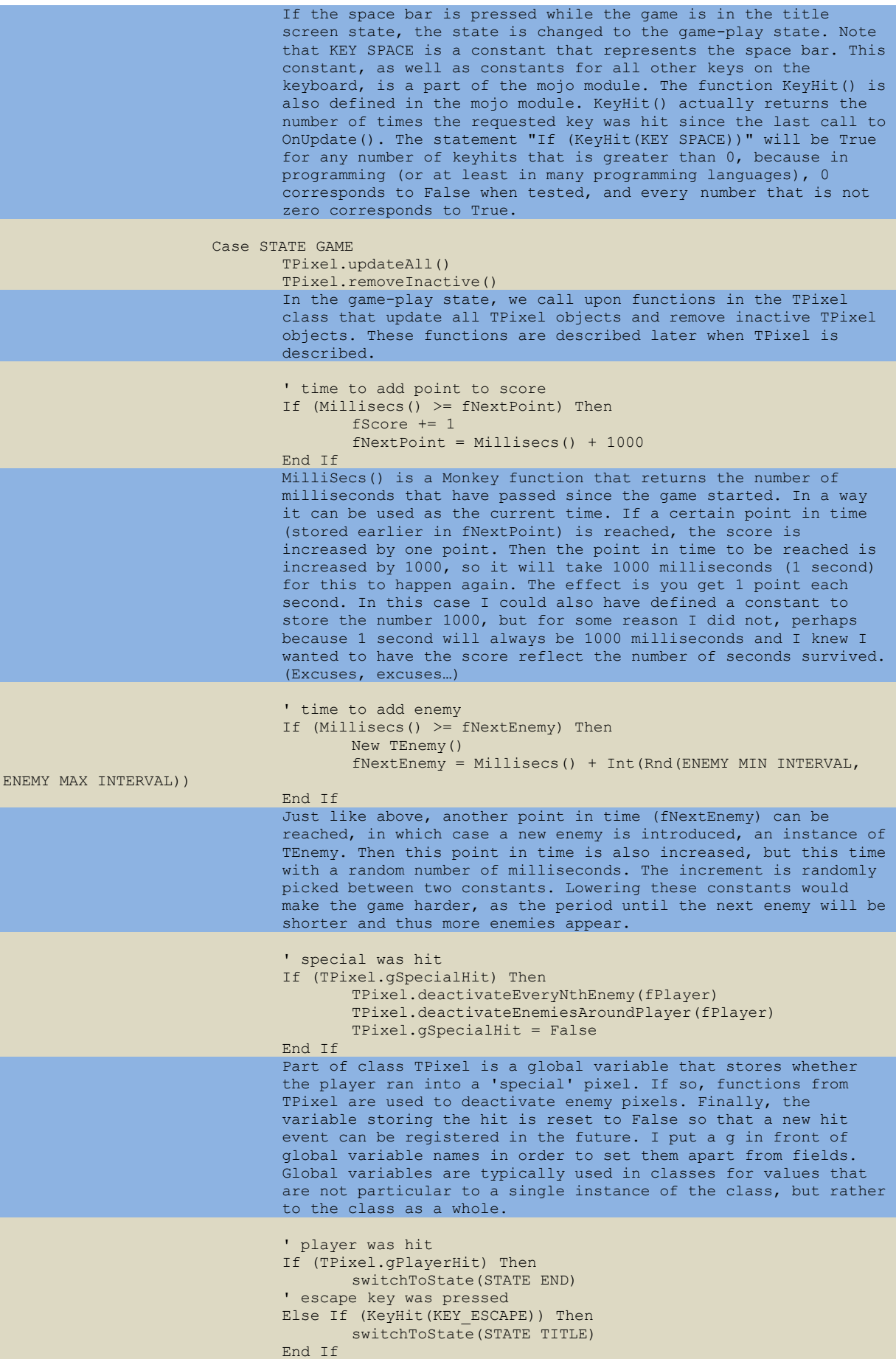

```
Another global in TPixel tells us if the player was hit (by a 
                       non-special pixel). If so, it's game over as the game state is 
                       changed to the game over state (STATE_END). Note that constants 
                      are used to denote game states. I could have used direct values 
                      such as 0, 1, and 2 but that would make the code quite
                      unreadable for (most) humans. If the player was not hit, but 
                      instead the player pressed the escape key, we end the game by 
                      returning to the title screen state. I used an 'else' here 
                      because I don't want these two things to happen at the same 
                      time. It would be a big coincedence but if the player died AND 
                      escape was pressed, the game would be instructed to move to one 
                       state, and then to another, in the same update step, which could
                       lead to unforeseen effects. It's better to make sure that as an 
                      effect of one update step, at most one state change can happen. 
                      It's also best to make that state change the last thing you do 
                      within the update step. For example, it would be unwise to 
                      start by changing the state to the title screen state, and THEN
                      try to move all game objects around! They might not even exist 
                      anymore, after the state change.
               Case STATE_END
                       ' space bar was pressed
                      If (KeyHit(KEY_SPACE)) Then
                              switchToState(STATE_TITLE)
                      End If
                      If the space bar is pressed while the game is in the game-over 
                      state, the state is changed to the title screen state.
       End Select
       Return(0)
End
Method OnRender:Int()
       OnRender() is called automatically after every call to OnUpdate(). It is the 
       place to put commands for drawing your game so that the effects made in 
       OnUpdate() (such as creating and moving objects) become visible.
       SetAlpha(1)
       SetColor(255,255,255)
       SetAlpha() is used to set transparency for following drawing actions, 0 meaning 
       fully transparent and 1 being not transparent at all. SetColor() determines the 
       color used in following drawing actions. Some drawing that is done from objects 
       in my game change these values, so now they are reset again.
       If (fState = STATE TITLE) Then
               DrawImage(fGfxTitleScreen,0,0)
       Else
               Cls(0,0,0)
       End If
       If we are on the title screen, draw the title screen image. Else, just clear 
       the screen and make it black.
       ' display hi-score and current score
       drawDigits(String(fScore), SCREEN_WIDTH-8, SCREEN_HEIGHT-25, True)
       drawDigits(String(fHiScore), 8, SCREEN_HEIGHT-25)
       DrawDigits() is a method that is defined below. It uses an image containing the 
       digits (0-9) to draw a number to the screen. We could use a Monkey command for 
       displaying text, but those are usually a bit slow and better used during 
       debugging only. Using an image also allows us to create our own font. (Although 
       in this case I am re-using a font I created for an older game called Flyout and 
       which was also used in my game Ranger…)
       If (fState = STATE GAME) Then
               TPixel.renderAll()
       End If
       If we are in the game play state, draw the pixels! This calls a function in 
       class TPixels that will in turn take care of drawing all individual TPixel 
       objects, as explained below in the description of class TPixel.
       If (fState = STATE_END) Then
               TPixel.renderAll()
               SetAlpha(1)
               SetColor(255,255,255)
               DrawImage(fGfxGameOverScreen,0,0)
       End If
```
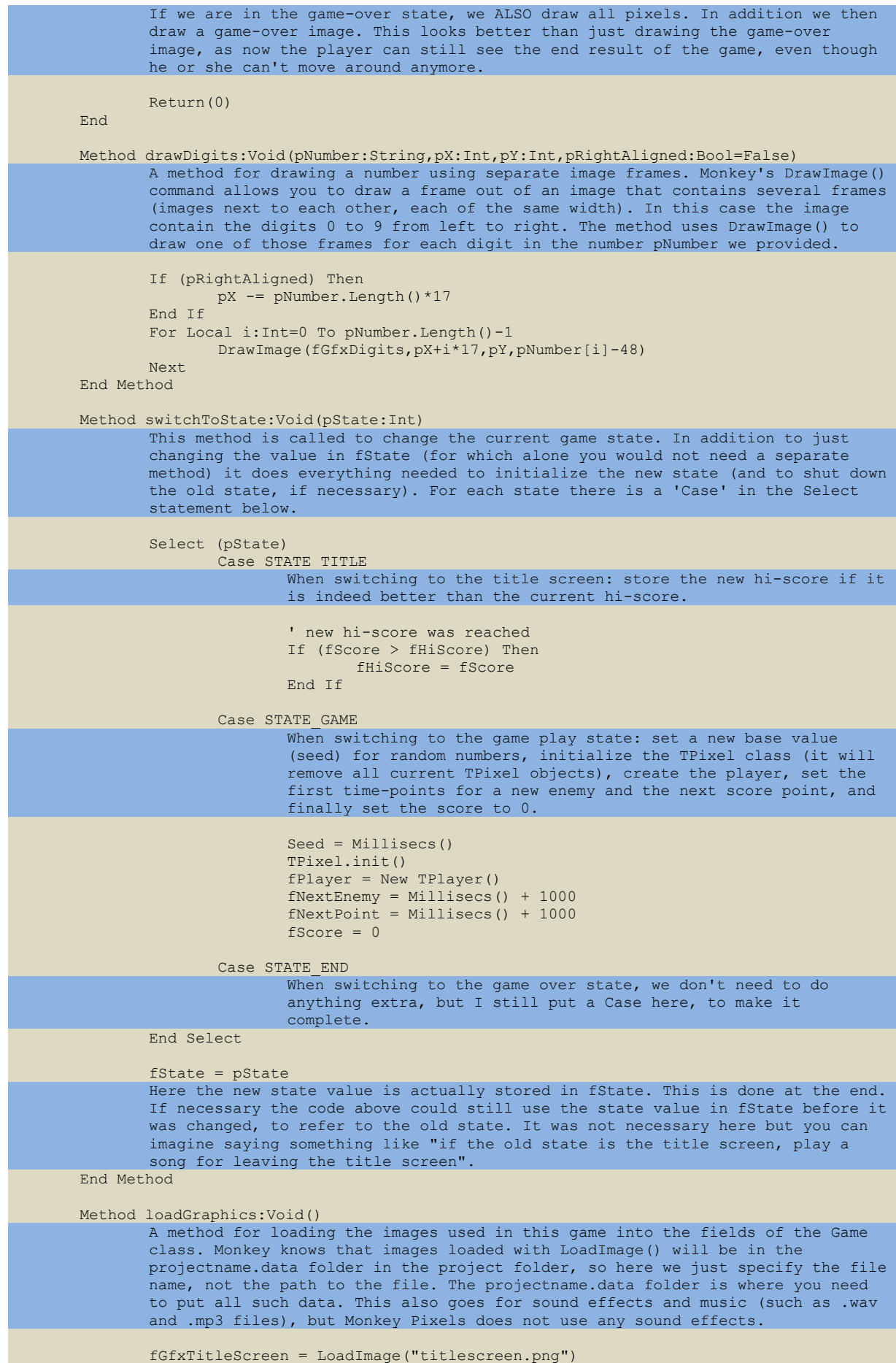

```
fGfxGameOverScreen = LoadImage("gameoverscreen.png")
               fGfxDigits = LoadImage("digits.png",10)
               I use 'Gfx' in variable names to indicate that these variables point to 
               graphics (objects of type Image, to be precise). The f in front is still to 
               indicate that this is a field, and not a global variable or parameter. Global 
               variables in my games get a g prefix, parameters get a p.
       End Method
End
Function Main:Int()
       New Game
       Return(0)
End
```
#### **4.3. Using states to control program flow**

In OnUpdate() the game logic is run. Here it is decided what happens on the screen. In the case of Monkey Pixels, I cannot just say "OK, move the pixels" because it could be that the player hasn't even started playing yet and is still on the title screen. We have to describe what happens when the program is in one of its different states. This is taken quite literally here, as I have added a variable fState that holds the current state. The possible states are:

1) STATE\_TITLE 2) STATE\_GAME 3) STATE\_END

I have added a method called switchToState() that is used to make the program switch from one state to another, changing the value in fState and initializing objects or settings when needed in a new state.

In OnUpdate() we perform different actions based on what the current state is. Sometimes an action means we change state. For example, if the current state is STATE\_TITLE and we press the space bar, we change the state to STATE\_GAME. If the state is STATE\_GAME and the player was hit, we change the state to STATE\_END. In that state, if the space bar is pressed, the state is changed to STATE\_TITLE and a new game can begin.

In addition to OnUpdate(), OnRender() also uses the current state. Based on the current state, different things are drawn to the screen. So to sum it up, the state system controls both the program flow and the visible game screen.

#### **4.4. Using states to control individual game objects**

Here states are used to control the flow of the entire program. You could use this system to control individual game objects, too. Imagine an aircraft being controlled by the player. It could be in different states, such as STATE\_GROUNDED, STATE\_FLYING. This is not always the best solution. For example, you could also describe those states implicitly through the current height of the aircraft, perhaps in combination with other variables that together could be said to describe the craft's state. If the height is 0, the craft is grounded. You do not necessarily need an extra state variable to store that information. You need to consider in every case if an explicit state variable is helpful. In the case of Monkey Pixels I have not defined states for the pixel creatures, since they're not very complicated and do not have many different states to begin with.

# 5. TDeltaTimer class

### **5.1. Delta timing**

I want my game to run at 60 frames per second. However, it could be that for some reason it is slowed down. The player could have lots of other programs running, for example. Some players could even run a special program to slow my game down and get a better hi-score! Either way the result would be slow moving game objects. One way to counter this is to speed up the game objects as much as the game slows down, by making them move in bigger steps. This way the objects would again move at the desired speed.

'Delta Timing' is a method that does this. If the game runs ten times as slow as intended, game objects should move in steps that are ten times as big. This factor should not only be applied to the movement of game objects, but also to other things such as counters that count until something happens. (Note: if you use MilliSecs() to see if a certain time has elapsed, this does not need Delta Timing to be applied to it, because it is based on actual time. Even if the game slows down, a second is still a second, and that is what MilliSecs() measures.)

In order to know by what factor the speed of game objects should be adjusted, Delta Timing computes for every frame how long that frame took, and compares this to how long it should have taken ideally. If it took 10 times as long, the resulting Delta Time factor is 10. Applying this to game object speeds means they will move ten times as fast to make up for the slowdown.

### **5.2. Description of deltatimer.monkey**

File deltatimer.monkey contains the definition of class TDeltaTimer. I decided to create a separate class to handle the delta timing. This way I can easily copy it into another project later. It is not a class that will be used to create many instances of; you typically only need a single Delta Timer. Therefore I have implemented this as a 'static class'. The idea of static classes is explained further after the code explanation.

```
' Monkey Pixels, Foppygames 2011
' deltatimer.monkey
Import mojo
Import constants
Class TDeltaTimer
       Global gDeltaTime:Int
       Global gDeltaFactor:Float
       These globals are used to store the last time we called the TDeltaTimer.update() 
       function, and the resulting delta time factor. This last value is the one the rest of 
       the program will be interested in. As you can see, there are no fields, and no methods
       in this class. It only has globals and functions. This means it is not meant to be used 
       to create objects from. There will be no 'New TDeltaTimer()' anywhere in the program. 
       In fact, there is not even a method New(). Instead, functions are called upon directly 
       as in 'TDeltaTimer.update()'. This is called a 'static class' and it's a nice way of 
       combining variables and functions that work together in a certain context.
       Function init:Void()
              gDeltaTime = Millisecs()
       End Function
       Function update:Void()
```
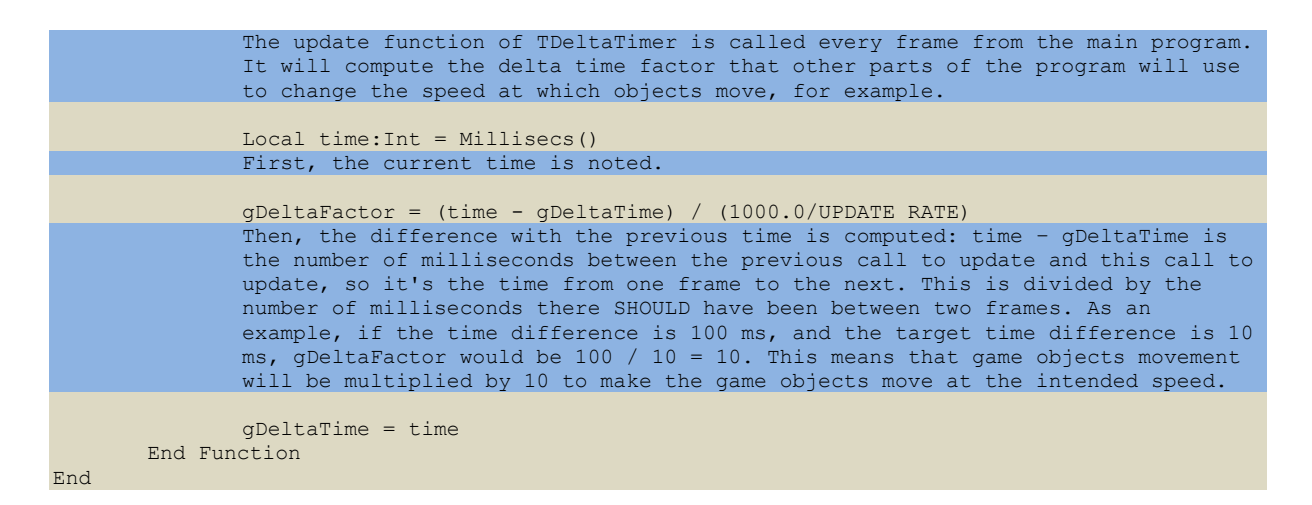

#### **5.3. Static classes**

A static class is a class that is not meant to be instantiated as an object. It has no New() method. Instead it only contains globals and functions. The functions and globals can be called upon directly from outside of the class by putting the class name in front of them: TMyStaticClass.myFunction(). If the static class is made known (imported) where it is needed, this provides a nice way of using the same set of globals and functions across your program. An example of this is TDeltaTimer above. The delta timing functionality is typically needed in many parts of the game. Importing TDeltaTimer in those parts allows me to get the current delta time factor as TDeltaTimer.gDeltaTime, the global variable in the TDeltaTimer class.

### 6. Constants

#### **6.1. Description of constants.monkey**

For this game I have collected the constants in one file called constants.monkey. Another approach (perhaps more logical) would be to put constants in the class that uses them. For instance, the state identifier constants, such as STATE\_TITLE, could be put in the Game class, that being the only class that uses them. On the other hand, some constants are used throughout the whole program and in those cases it's better to define them once in a shared file.

```
' Monkey Pixels, Foppygames 2011
' constants.monkey
Const SCREEN WIDTH: Int = 640Const SCREEN_HEIGHT:Int = 480<br>Const UPDATE RATE:Int = 60Const UPDATE RATE: Int
Const. STATE TITLE: Int = 0Const STATF GAMF:Int = 1Const STATE END: Int = 2These values are used to identify the different states the game can be in. The values 0, 1 and
2 are in fact not very important, it could also have been 324, 765 and 654, as long as they 
are unique, but it's of course easier to just start counting at 0.
Const PIXEL WIDTH: Int
Const PIXEL HEIGHT:Int = 4These are the width and height of the TPixel objects on screen. In the original Pixel Wars I
think they were actual pixels (1*1) but Monkey Pixels is displayed in a 640*480 window (not 
full screen) so we need bigger pixels to make it playable.
Const PLAYER_SPEED:Float = 1.0<br>Const ENEMY SPEED:Float = 0.8Const ENEMY SPEED: Float
Const LAUNCH RADIUS:Int = 14<br>Const HIT RADIUS:Int = 2Const HIT RADIUS: Int
Launch radius is the radius of the circle around the player in which new (enemy) pixels will 
be introduced. Hit radius is used to decide if the player hits another pixel; closer than hit 
radius means it's a hit.
Const SPECIAL CHANCE: Int = 2Const SPECIAL REMOVE EVERY NTH:Int = 8
Const SPECIAL RECHAL REMOVE RADIUS:Int = 60
Every time an enemy pixel is introduced, it has a SPECIAL CHANCE out of 100 of becoming
special. A special pixel blinks and can be used by the player to create room. When the player 
runs into a special pixel, every SPECIAL REMOVE EVERY NTH enemy pixel is removed and all enemy
pixel in a SPECIAL REMOVE RADIUS around the player is removed.
Const ENEMY MIN INTERVAL: Int = 150
Const ENEMY MAX INTERVAL: Int = 700<br>
Const ENEMY ALPHA CHANGE: Float = = 1.0/(UPDATE RATE*2)Const ENEMY ALPHA CHANGE: Float
The interval constants are the minimum and maximum number of milliseconds between introducing 
one enemy and introducing the next. The ENEMY ALPHA CHANGE value is about how quickly an enemy
becomes non-transparent. The alpha value used in the enemies ranges from 0 to 1, 0 being fully 
transparent. Every frame, the above constant value is added. The step size is 1 divided by the 
number of frames in two seconds. With this step size it will take two seconds to go from 0 to 
1.
```
# 7. TPixel class

### **7.1. Base class**

TPixel is the class behind the pixel objects in the game. However, TPixel itself is a base class. It is used as a basis for two other classes that represent the player and the enemies on screen. This means we will not be using instances of TPixel itself, but only of the classes that are extended from it.

### **7.2. Extending classes**

Extending classes from a base class is a nice way of reducing the work for the programmer. While writing the game I realized that the player object and the enemy object have some things in common. They both can be active or inactive, they have a current location on the screen, they have a certain width and height, they move in four directions, they should stay on the screen... The only big difference is that one is controlled by the player (using the keyboard) and the other is controlled by the computer.

In such a situation it makes sense to create a base class that contains everything the player and enemy objects share, and then create two extended classes from the base class, one for the player and one for the enemy, in which the things that differ are defined. TPixel below is the base class. TPlayer and TEnemy described later are the extended classes. Now I can talk about objects of type TPixel (for instance, have a function that accepts a TPixel object as a parameter), and it will work with objects of type TPlayer and TEnemy.

### **7.3. Description of pixel.monkey**

```
' Monkey Pixels, Foppygames 2011
' pixel.monkey
Import mojo
Import constants
Import deltatimer
Class TPixel
       Global gList:List<TPixel> = New List<TPixel>
       A global list of objects of type TPixel, as part of the TPixel class itself. The class 
       also has functions to maintain this list. Keeping as much as possible within the class 
       itself is preferable to keeping track of all TPixel objects from the main program. 
       Global gPlayerX:Int
       Global gPlayerY:Int
       Global gPlayerHit:Bool
       Global gSpecialHit:Bool
       It may seem strange to talk about the player here, but storing the location of the 
       player pixel in globals inside the TPixel class provides a way of letting the enemy 
       pixels know where the player is. This is used to check if any enemy collides with the 
       player. If we did not store it in a central location like this, we would have to either 
       track which pixel is the player (for instance using a global gPlayer:TPixel, which 
       would be a good solution, perhaps even better than the solution I am using here), 
       or look through the whole list of pixels everytime to see which one is the player 
       (which is a bad solution), or keep separate lists of player objects and enemy 
       objects, an idea I don't like as it would go against the concept of player and enemy 
       being based on and treated as the same base class. In general it can be said that 
       there are several solutions to such "communication" problems.
       Field fX:Float
       Field fY:Float
       Field fW:Int
```

```
Field fH:Int
Field fActive:Bool
When fActive becomes false, this means the object can be removed from the list.
Sometimes there are several spots in your code where an object can become inactive 
(destroyed, killed, etc.). However it is often good to only have one spot where objects 
are actually removed from the list. This is because if you remove objects in different 
locations in your code and at different moments during the update cycle, other parts of 
your code could run into trouble if they still assume an object to exist that has been 
removed elsewhere. Therefore it is necessary to remember that an object is no longer 
active by using such a field. Then when the time has come to start removing inactive 
objects (typically at the start or end of the update cycle), this information is used.
Method New(pX:Int,pY:Int)
       This method creates a new instance of TPixel. The New() method of a class is 
       also known as the constructor. It assigns initial values to the object's 
       fields, some values (x, y) being provided as parameters in the call to New().
       fX = pXfY = pYfW = PIXEL_WIDTH
       fH = PIXEL_HEIGHT
       fActive = True
       ' add this new object to the global list
       gList.AddLast(Self)
       Here the newly created object is added at the end of the global list of TPixel 
       objects. The keyword Self typically refers to the object for which the method 
       was called. In the case of the New() method it refers to the object being 
       constructed. 
End
Function init:Void()
       This is a function to initialize the TPixel class as a whole. This is not a 
       method that works on one object of type TPixel, but a function that works on 
       the class itself. It clears the global list and resets two global booleans. 
       This init function is called at the start of a game, like this: TPixel.init()
       gList.Clear()
       gPlayerHit = False
       qSpecialHit = False
End Function
Function updateAll:Void()
       Another function, this one calls the update method for all TPixel objects in 
       the global list. In the Game class, this is called from OnUpdate(), when the 
       game is in the state STATE GAME, like this: TPixel.updateAll()
       For Local pixel:TPixel = Eachin gList
              pixel.update()
       Next
End Function
Function renderAll:Void()
       This function calls the render method for all TPixel objects in the global 
       list. In the Game class, this is called from OnRender(), when the game is 
       in the state STATE_GAME, like this: TPixel.renderAll()
       For Local pixel:TPixel = Eachin gList
              pixel.render()
       Next
End Function
Function removeInactive:Void()
       A function to remove all inactive objects from the global list.
       For Local pixel:TPixel = Eachin gList
              If (Not(pixel.fActive)) Then
                      gList.Remove(pixel)
              End If
       Next
End Function
Function deactivateEnemiesAroundPlayer:Void(pPlayer:TPixel)
       A function to remove all enemies that are within a certain distance from the 
       player. The player itself is passed along as a parameter so the function knows 
       which pixel is the player. For the location of the player it actually uses the
```
global values that I talked about at the start of this file description. It

```
could again be said that perhaps storing a global pointer to the player object 
       (gPlayer:TPixel) is a better solution, as then we would not need the pPlayer 
       parameter in this function, and we would have access to the player location as 
       gPlayer.fX and gPlayer.fY.
       For Local pixel:TPixel = Eachin gList
               Local dX:Int = gPlayerX - pixel.fX
               Local dY:Int = gPlayerY - pixel.fY
               ' pixel is within radius from player
               If (Sqrt(dX*dX+dY*dY) <= SPECIAL_REMOVE_RADIUS) Then
                      Here we use Pythagoras' theorem to compute the distance between 
                      two objects, using the differences in their x and y components. 
                      If the distance is smaller than the constant 
                      SPECIAL REMOVE RADIUS, the pixel is removed, but only if it is
                      not the player. The pixel is not removed directly; instead its 
                      fActive value is set to false, so it will be removed later.
                       ' pixel is not player
                      If (pixel <> pPlayer) Then
                             pixel.fActive = False
                      End If
               End If
       Next
End Function
Function deactivateEveryNthEnemy:Void(pPlayer:TPixel)
       A function to remove every Nth enemy. Again the player itself is passed along 
       as a parameter so the function knows which pixel is the player and therefore 
       not an enemy. The function goes through all TPixel objects in a For...Next 
       loop, while counting from 0. Once count is equal to (or greater than) N, the 
       pixel currently being visited in the list will be removed (if it is not the 
       player). The count is then also reset to zero.
       Local count: Int = 0For Local pixel:TPixel = Eachin gList
               count += 1' pixel is next Nth pixel in list
               If (count >= SPECIAL REMOVE EVERY NTH) Then
                       ' pixel is not player
                      If (pixel <> pPlayer) Then
                             pixel.fActive = False
                              count = 0End If
               End If
       Next
End Function
Method stayOnScreen:Void()
       Once we decide that TPixel, as a base class, has a position (x, y) we can also 
       decide that such an object may never be moved from the screen. This can then be 
       added to the base class as a method. When moving the pixel around, we then only 
       need to call stayOnScreen() after moving to make sure the pixel stays on 
       screen. The method checks that x and y do not go beyond the values that 
       represent the screen border: not smaller than 0, and not greater than the width 
       or height of the screen. In doing this it takes the width and height of the 
       object into account. (The x and y values of the TPixel object are used as its 
       upper-left corner in drawing. This means if you do not take the width into 
       account, it could cross the screen border with its right side. The same is true 
       for the height and the bottom side.)
       If (fX < 0) Then
               fX = 0End If
       If (fX > SCREEN WIDTH-fW) Then
               fX = SCREEN_WIDTH-fW
       End If
       If (fY < 0) Then
              fY = 0End If
       If (fY > SCREEN_HEIGHT-fH) Then
               fY = SCREEN_HEIGHT-fH
       End If
End Method
Method update:Void() Abstract
Method render:Void() Abstract
```

```
Update() and render() are abstract methods. This means they need to be defined in 
classes that are extended from this base class TPixel. Below this code is some more 
explanation of abstract methods.
```
End

#### **7.4. Global list of objects inside class**

The global gList is a list that contains TPixel objects. Instead of maintaining a list of TPixel objects in the main program, it is now part of TPixel itself. TPixel contains a set of functions that work on the list of TPixel objects, such as functions for drawing all objects and for removing inactive objects from the list.

### **7.5. Functions inside class**

The TDeltaTimer class described earlier only had functions, this is why it was called a static class. TPixel is not a static class: it has methods. But it also has functions. The functions are not related to any TPixel object in particular, but to the class as a whole.

#### **7.6. Abstract methods**

There are two methods in TPixel that have no body. Instead, the keyword Abstract is behind their names. This means that they are not defined in TPixel, but classes extended from TPixel are required to define them.

TPixel is a base class that will never be used to create objects from directly. The fact that is has abstract methods makes it indeed impossible to create an object of type TPixel, because definitions are still missing. However, we know that at some stage, we want to be able to update objects extended from the base class, and to render them. That is why the abstract methods are already added. Not definining them in extended classes will result in an error message from Monkey. This is a way of reminding the programmer that although we do not provide a definition just yet, in the future these methods need to be defined.

This makes your code more portable: if you hand this class to another programmer, the fact that the methods are abstract will help that other programmer to make proper use of the class. He or she will be able to see instantly what should be added to any classes extended from the base class.

# 8. TPlayer class

#### **8.1. Description of player.monkey**

In the chapter about file pixel.monkey it was explained that TPixel was a base class, from which other classes could be extended. The TPlayer class is one such extended class, TEnemy being the other. TPlayer is a class that represents the player on screen. Being extended from TPixel it does everything TPixel does, plus what we add in TPlayer. We also need to come up with definitions for the abstract methods in TPixel, update() and render(). If we would not add actual definitions for those methods, TPlayer would itself only be able to function as a base class. But we actually want to create an instance of it, namely the player.

You will see that TPlayer is not a very big class. Most of its functionality has already been taken care of by TPixel on which it is based. What is added is in fact the definitions for update(), the method that deals with moving the pixel around based on keyboard input, and render(), the method that displays the pixel on the screen.

' Monkey Pixels, Foppygames 2011 ' player.monkey Import mojo Import constants Import deltatimer Import pixel Class TPlayer Extends TPixel The keyword Extends followed by the name of the base class tells Monkey that this new class TPlayer is based on (extended from) the base class TPixel. Method New() Super.New(SCREEN\_WIDTH/2, SCREEN\_HEIGHT/2) The constructor of a class (the child class) that is extended from a base class (the parent class) replaces the constructor of the base class. This is true for any method defined in the child class that is also in the parent class: when called upon in the context of the child class, the child class version is the one that will be used. If you still want to use the method as defined in the parent class, you have to add Super in front of the method name. This is done here: Super.New() means that as part of the child class constructor, we are calling the constructor as defined in the parent class. Here we pass along two fixed values that represent the center of the screen. In other words, the constructor of TPlayer creates a pixel object at the center of the screen. End Method update:Void() This method is called from the update function in TPixel to move the object. In the case of TPlayer, the movement is based on keys hit. The player controls his or her pixel using the arrow keys (up, down, left, right). The amount by which x and y are changed is multiplied by the current delta time factor. How this works is explained in the delta time chapter. It basically adjusts the pixel's speed so that in the case of program slowdown the pixel still moves at the intended speed. ' move player based on keys hit If (KeyDown(KEY LEFT)) Then fX -= PLAYER\_SPEED\*TDeltaTimer.gDeltaFactor Else If (KeyDown(KEY\_RIGHT)) Then fX += PLAYER\_SPEED\*TDeltaTimer.gDeltaFactor End If If (KeyDown(KEY\_UP)) Then fY -= PLAYER\_SPEED\*TDeltaTimer.gDeltaFactor Else If (KeyDown(KEY\_DOWN)) Then fY += PLAYER\_SPEED\*TDeltaTimer.gDeltaFactor End If

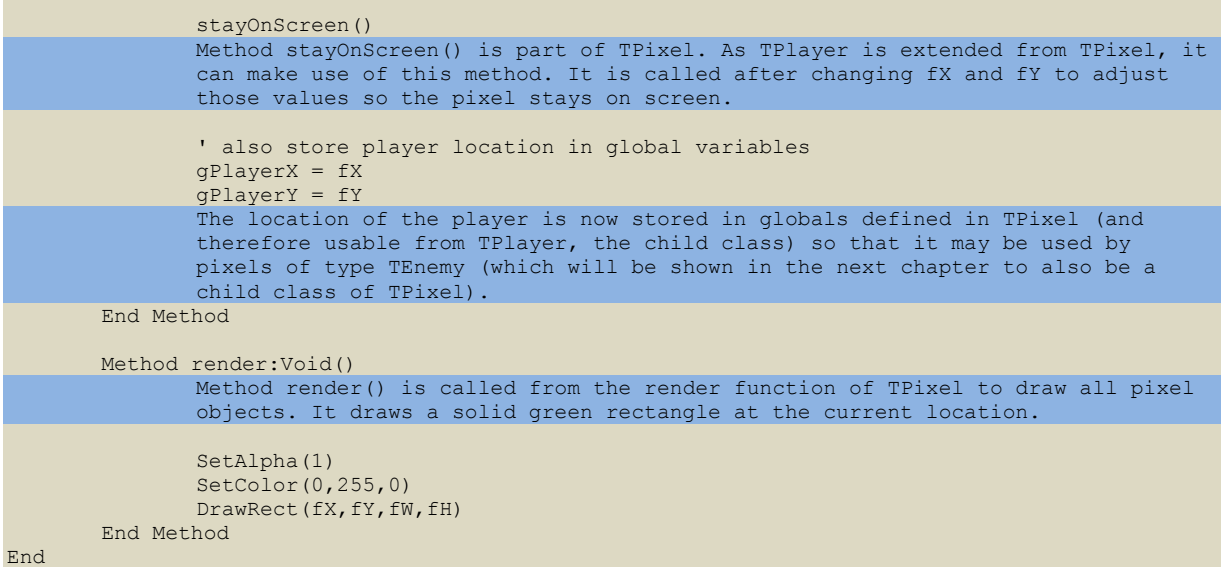

# 9. TEnemy class

#### **9.1. Description of enemy.monkey**

The class defined in enemy.monkey is TEnemy. It is extended from the base class TPixel. Like TPlayer, it defines the render() and update() methods, but this time the result is an object that is controlled by the computer instead of through the keyboard.

```
' Monkey Pixels, Foppygames 2011
' enemy.monkey
Import mojo
Import constants
Import deltatimer
Import pixel
Class TEnemy Extends TPixel
       TEnemy extends TPixel, just like TPlayer did. TEnemy and TPlayer have the same parent 
       class.
       Field fAlpha:Float
       Field fSpecial:Bool
       Field fSpecialCountDown:Float
       Method New()
              Super.New(qPlayerX+Rnd(-LAUNCH_RADIUS,LAUNCH_RADIUS),qPlayerY+Rnd(-
LAUNCH RADIUS, LAUNCH RADIUS))
               Like TPlayer, TEnemy also calls the construtor of its parent class. This time 
               the location that is passed along is based on the location of the player, as we 
               want the enemy pixel to appear close to the player.
               fAlpha = 0fSpecial = False
               ' enemy will become special
               If (Int(Rnd(100)) < SPECIAL_CHANCE) Then
                      fSpecialCountDown = Rnd(600,1200)
               ' enemy will not become special
               Else
                      fSpecialCountDown = 0
               End If
               Some enemies will be 'special'. Here we basically throw a dice to see if this 
               enemy will become special. Int(Rnd(100)) gives a random number between 0 
               (inclusive) and 100 (exclusive). If the number is smaller than SPECIAL_CHANCE, 
               it will become special. As an example, if we were to set SPECIAL_CHANCE to 100, 
               the random number would always be smaller than that, resulting in a 100% chance 
               of the enemy becoming special. If the enemy is special, its special count down 
               is set to a number that is higher than zero. If that count down reaches zero 
               (later on) the enemy will truely become special and start blinking.
       End
       Method update:Void()
               The update method of the enemy pixel moves it around at random, but only if it 
               is fully visible. If not fully visible, it will continue to increase its fAlpha 
              value until the enemy is visible (fAlpha is then 1).
               ' enemy is fully visible
               If (fAlpha = 1) Then
                       ' move enemy in random direction
                      fX += (Int(Rnd(3))-1)*ENEMY_SPEED*TDeltaTimer.gDeltaFactor
                      fY += (Int(Rnd(3))-1)*ENEMY_SPEED*TDeltaTimer.gDeltaFactor
                      The x and y values are changed by a value that is either -1, 0 or 1
                      times the enemy pixel speed. For the x component, that means it will 
                      move to the left, stay were it is, or move to the right respectively. 
                      Int(Rnd(3)) is a random value that is 0, 1 or 2. If we then subtract 1
                      from that, we get -1, 0 or 1.
```

```
stayOnScreen()
                      As in TPlayer, we need to make sure the pixel stays on screen.
                      Next, we check if this enemy is close to the player. If so this is 
                      registered as a hit in the global variable gPlayerHit. Except if the 
                      enemy is special, in that case it is registered as a special hit in 
                      gSpecialHit. In both cases the enemy is deactivated.
                       player is near enemy horizontally
                      If (Abs(gPlayerX-fX) < HIT_RADIUS) Then
                               player is near enemy vertically
                              If (Abs(gPlayerY-fY) < HIT_RADIUS) Then
                                       enemy is normal
                                     If (Not(fSpecial)) Then
                                             gPlayerHit = True
                                             factor = False' enemy is special
                                     Else
                                             gSpecialHit = True
                                             fActive = False
                                     End If
                             End If
                      End If
               ' enemy is still appearing
               Else
                      fAlpha += ENEMY_ALPHA_CHANGE*TDeltaTimer.gDeltaFactor
                      The speed by which an enemy changes from transparent to solid is also
                      adjusted by the delta time factor.
                      If (fAlpha > 1) Then
                              fAlpha = 1
                      End If
               End If
               If the enemy is destined to become special (if it is currently counting down),
               we continue counting down on its special count down. When that reaches zero, 
               fSpecial is set to true. This will affect the way the pixel is drawn in its 
               render() method. It will also change the result of a hit with the player as 
               seen above.
               ' enemy is counting down to becoming special
               If (fSpecialCountDown > 0) Then
                      fSpecialCountDown -= 1.0*TDeltaTimer.gDeltaFactor
                       ' countdown has finished
                      If (fSpecialCountDown <= 0) Then
                              fSpecialCountDown = 0
                              fSpecial = True
                      End If
               End If
       End Method
       Method render:Void()
               The render method of TEnemy draws a red pixel normally, but if the enemy is
               special it will pick a random color for the drawing each time, resulting in a 
               blinking pixel.
               SetAlpha(fAlpha)
               The enemy's fAlpha value is used for the alpha value in drawing the pixel.
               If (Not(fSpecial)) Then
                      SetColor(255,0,0)
               Else
                      Local color:Int = Int(Rnd(256))SetColor(color,color,color)
               End If
               DrawRect(fX,fY,fW,fH)
       End Method
End
```